## How to use Reprap (duet) firmware

First download the firmware package on FLYmaker's github Link: <https://github.com/FLYmaker/FLY> RRF-E3

Follow-up upgrade attention: <https://github.com/gloomyandy/RepRapFirmware/wiki>

Copy the files in the reprapfirmware folder to the root directory of the SD card

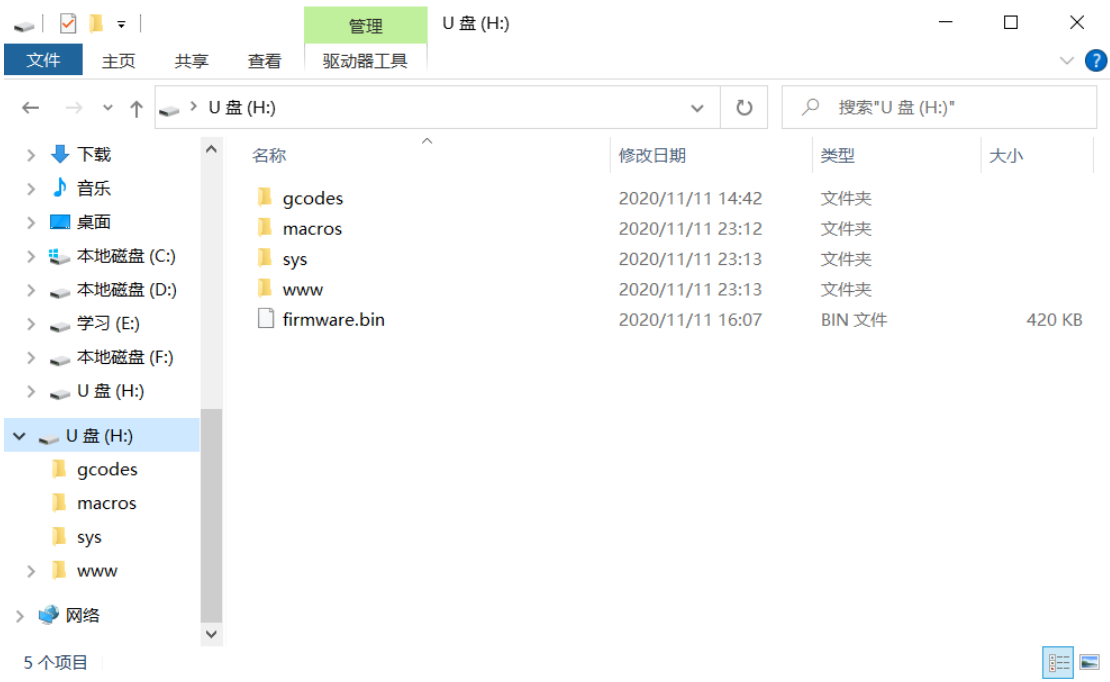

Insert the SD card into the motherboard, restart the motherboard or repower the motherboard

Then plug all the pins around the wifi module as shown in the figure:

Open the debugging software, select the port and click connect

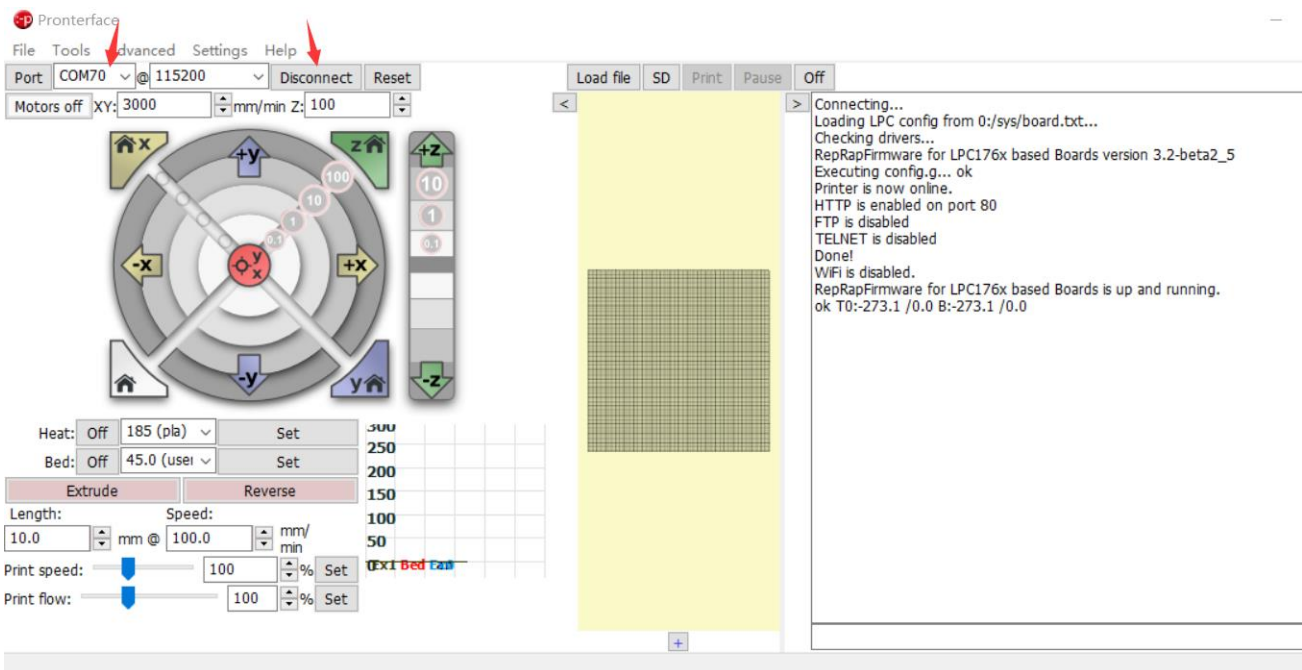

Enter M997 S1 in the lower right corner, and then click send

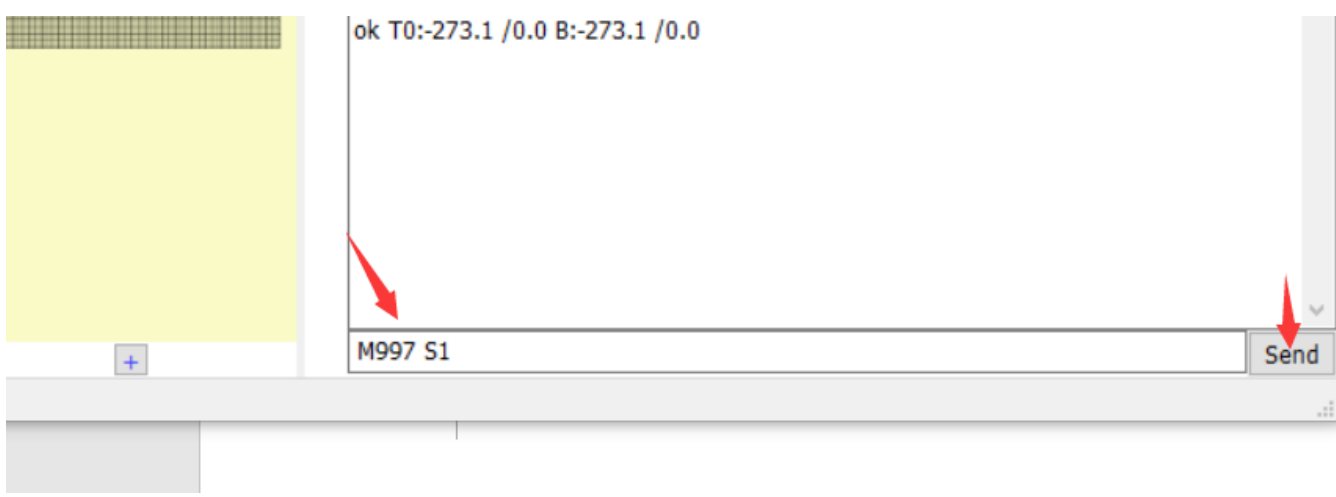

This step is to burn the motherboard wifi program

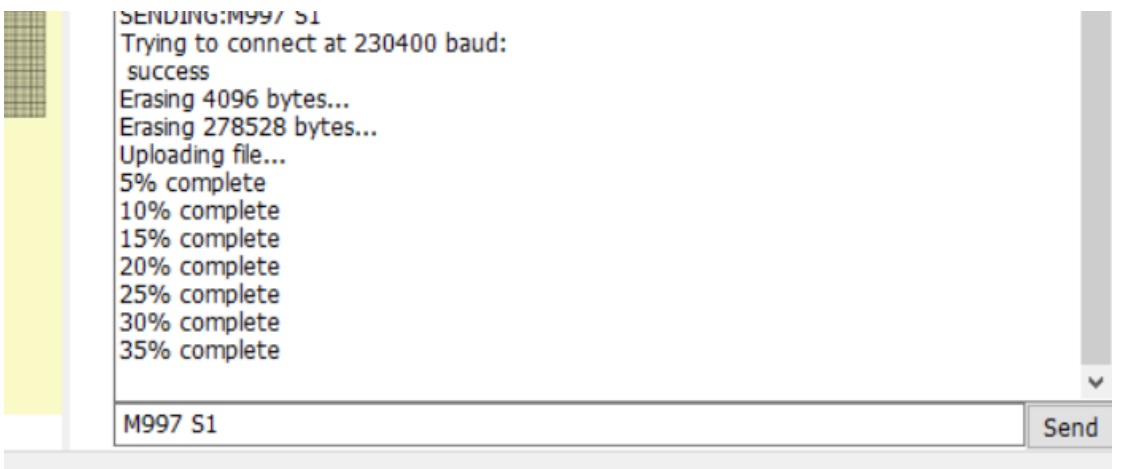

After programming is complete, send M552 S0 command to put wifi in idle modePronterface

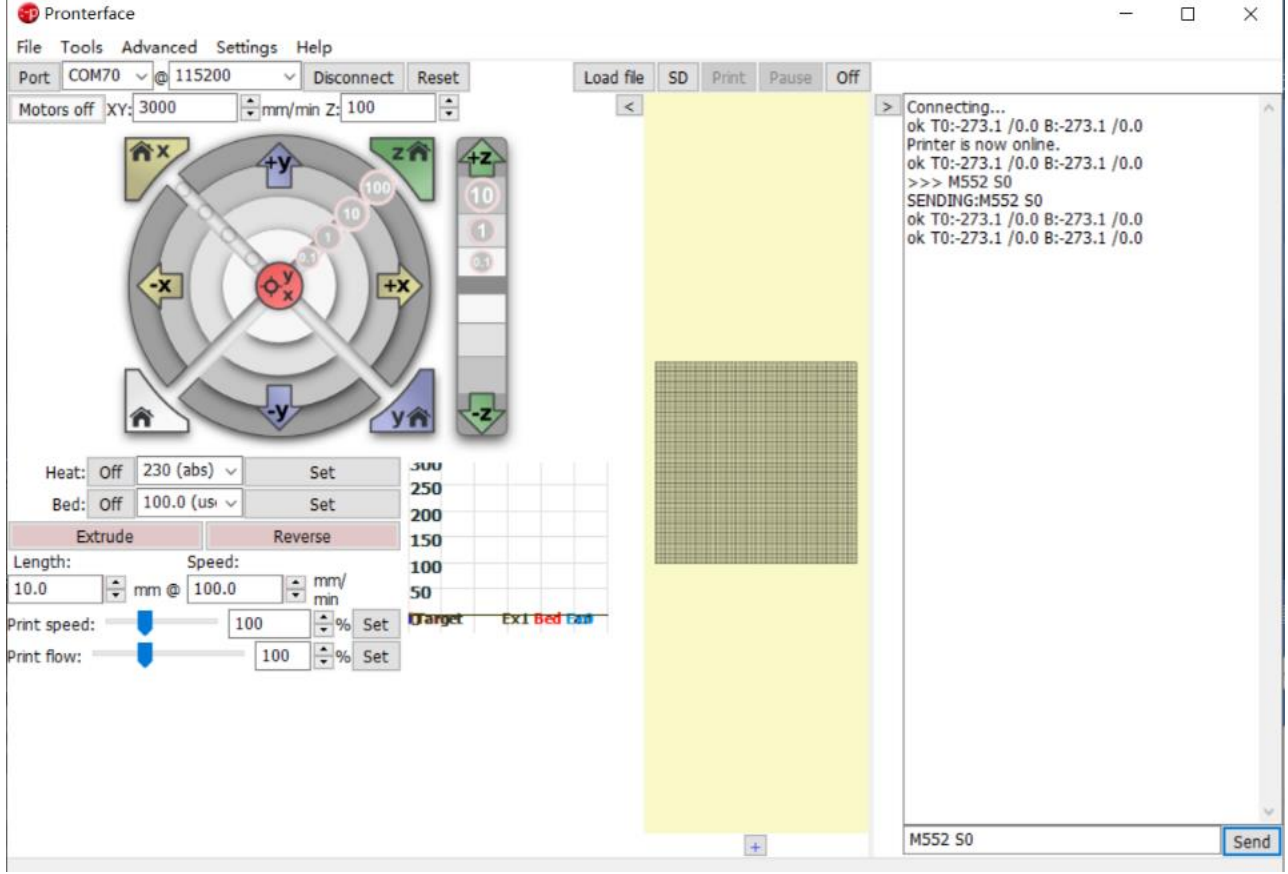

Send M587 S "WIFI name" P "WiFi password" command (After entering, the system will automatically remember the WiFi name and password)

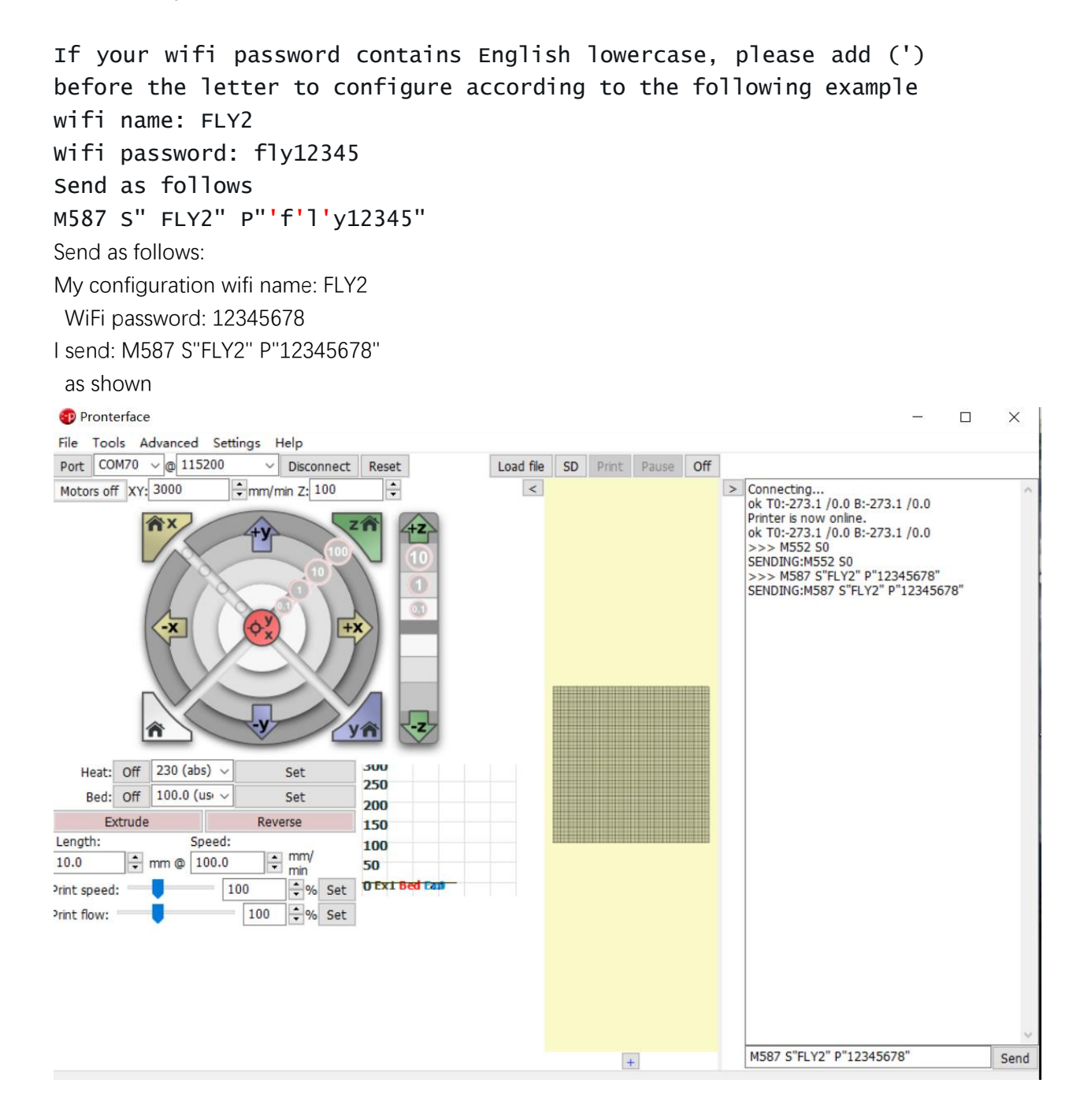

Then send M552 S1, turn on the network connection My network IP is 192.168.137.239, enter it into the browser

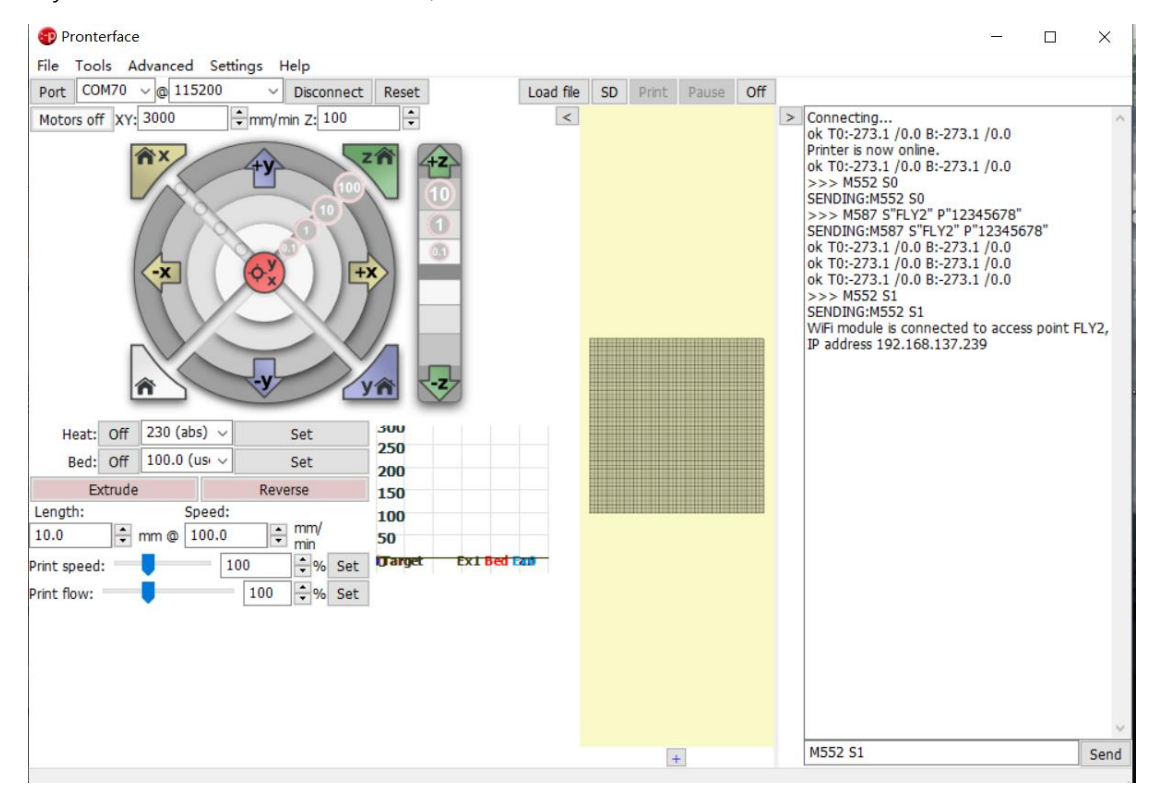

### Enter the IP address into the browser

#### open the Web page

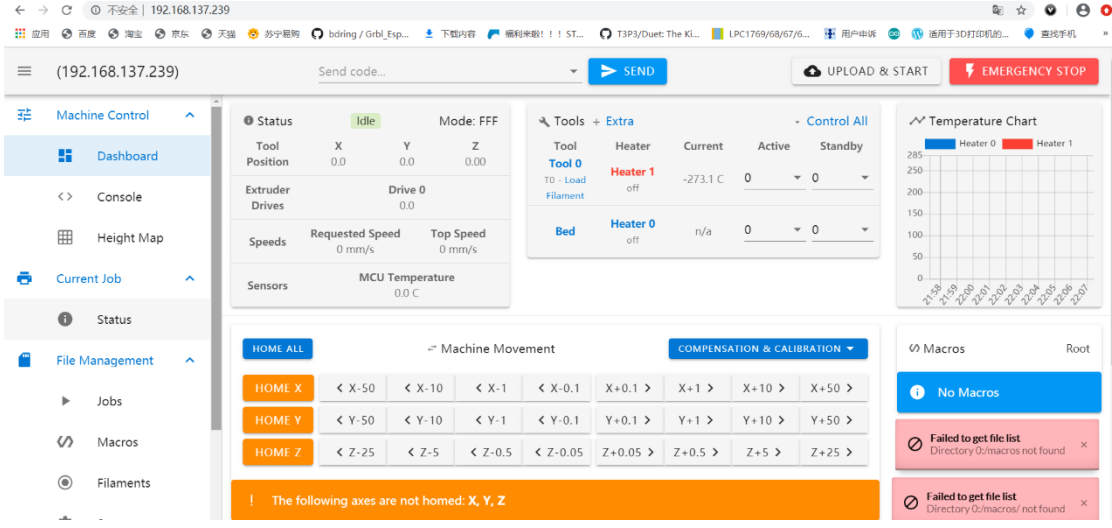

# **Configure the machine**

<https://jaysuk.github.io/LPCConfigurator>Open this URL with a browser

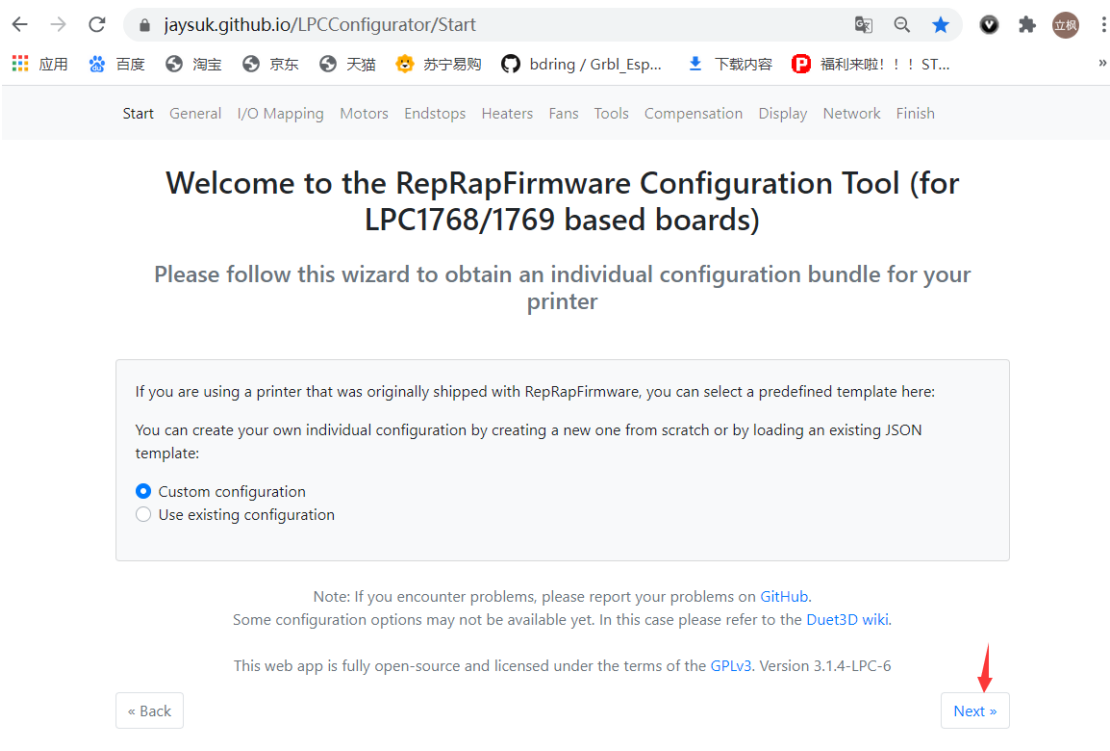

#### Choose motherboard:

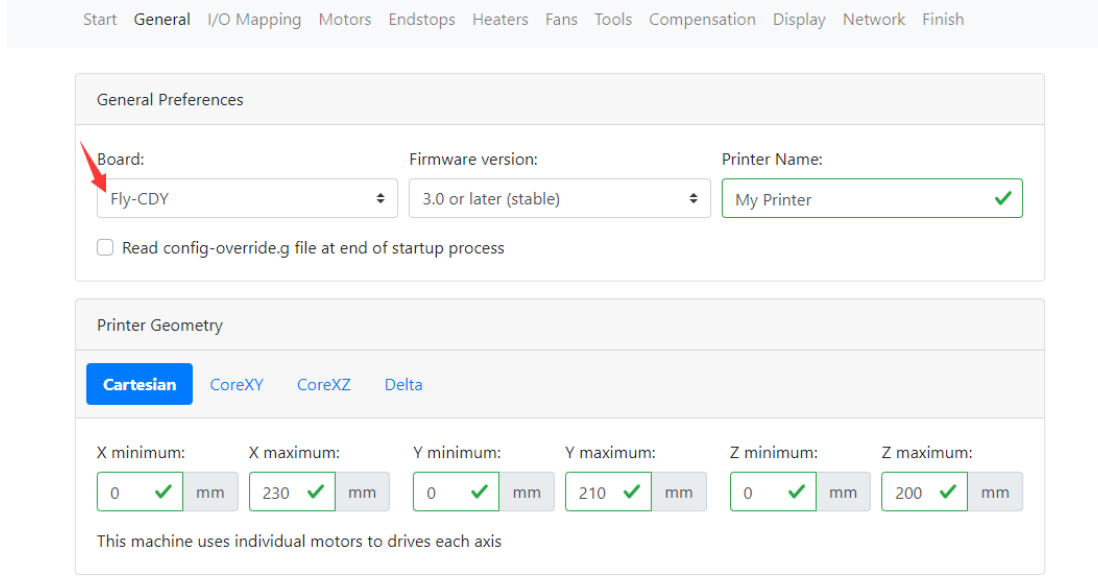

Other configurations are based on your own machine configuration, network configuration needs to be paid attention to, just click the one I checked, and other configurations are not required

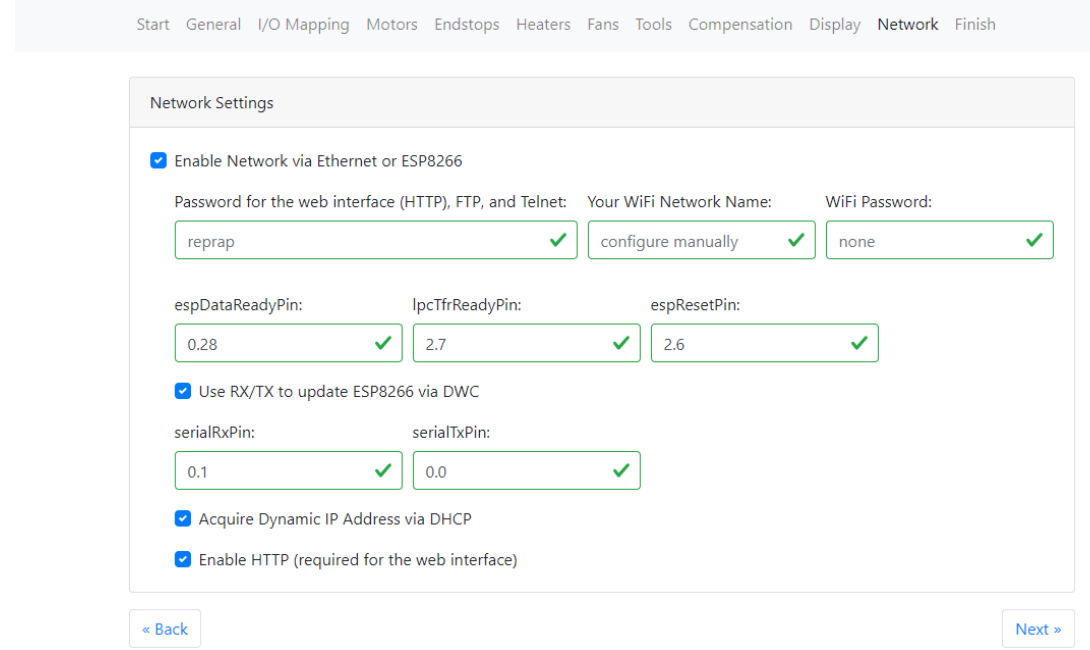

#### If you have a FLY touch screen, enter here: M575 P1 S0 B57600

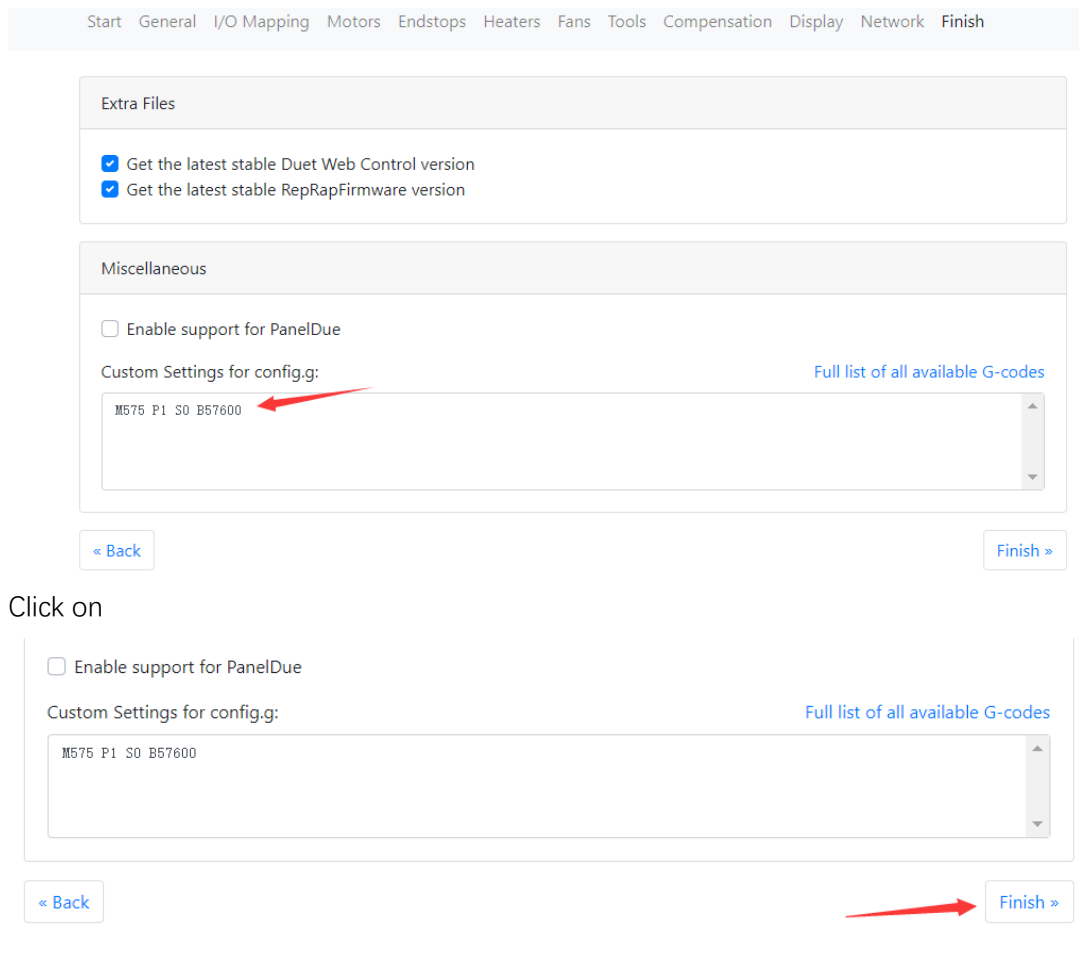

Download the generated file:

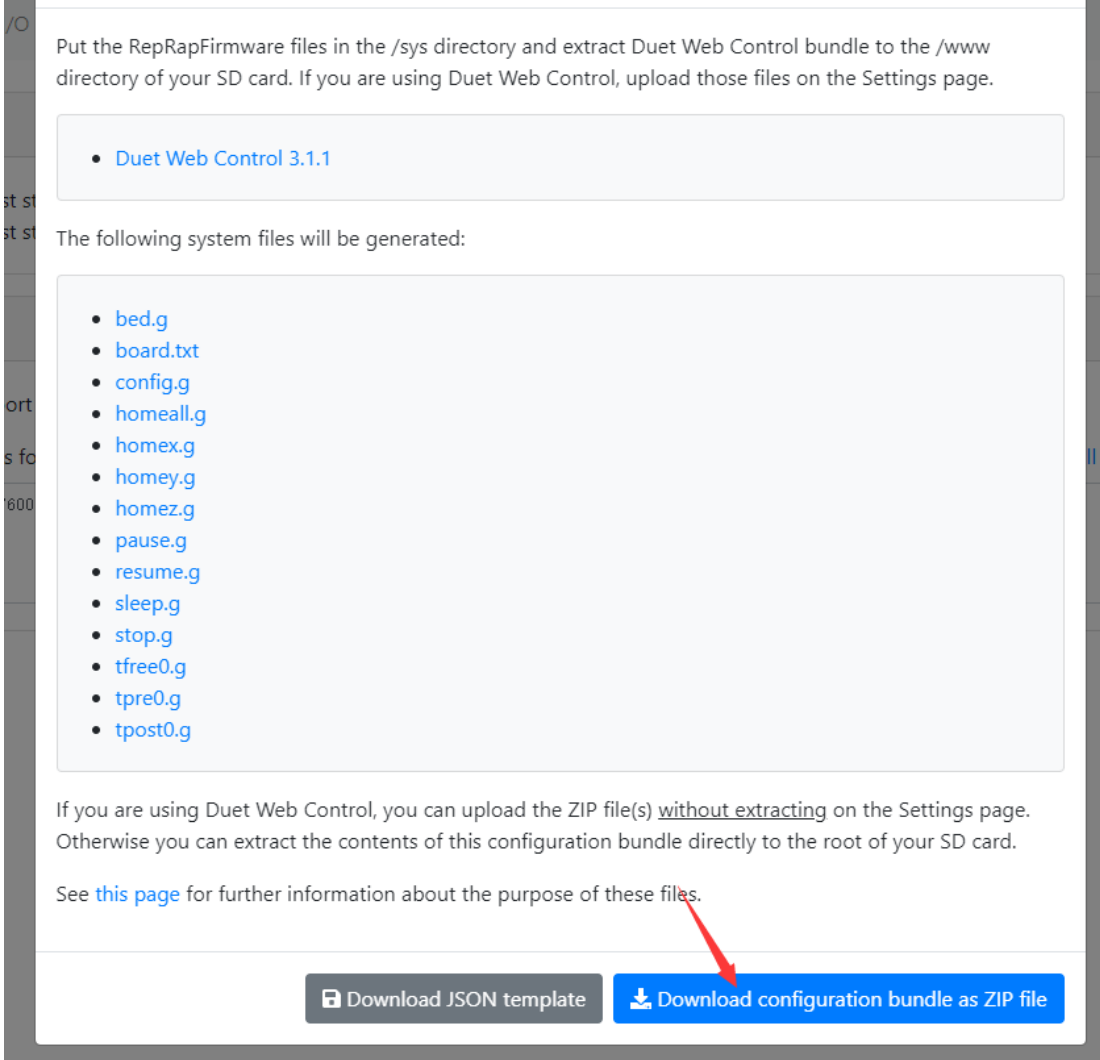

#### Unzip

r. ۰

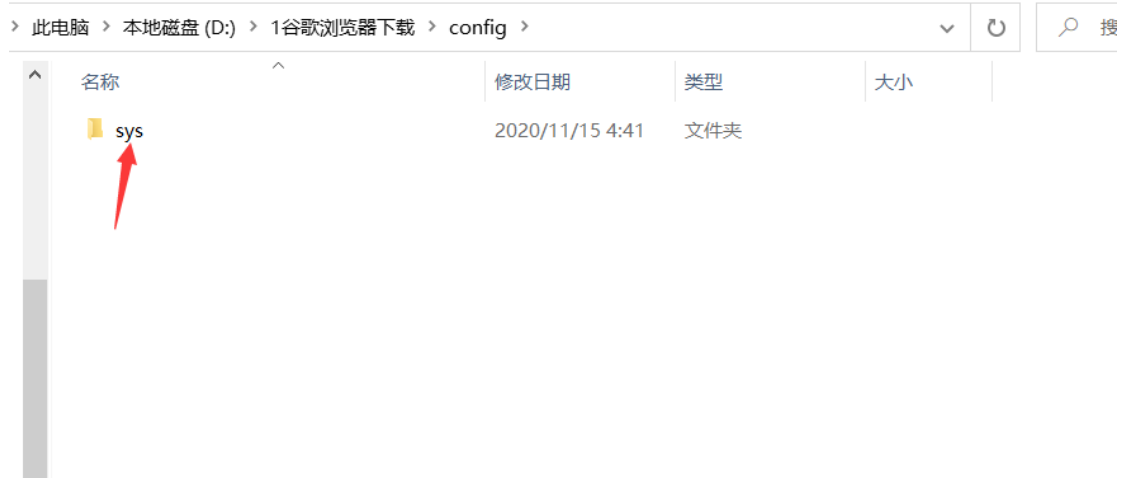

Replace the sys folder with the SD card sys folder on the motherboard

# **complete, I wish you a happy use**